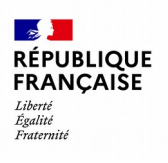

### **TICFE -TAXE INTÉRIEURE DE CONSOMMATION SUR LA CONSOMMATION FINALE D'ÉLECTRICITÉ (Accise sur l'électricité)**

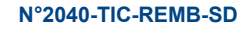

a

#### **N° 16232\*01**

### **Demande d'imputation d'excédent de TICFE sur le montant de TIC dû et/ou de remboursement**

Dispositions des articles L.312-1 et suivants du code des impositions sur les biens et les services

**AU TITRE DE LA PÉRIODE DU / / 20 AU / / 20** 

**Horaires d'ouverture sur www.impots.gouv.fr, rubrique « Contact »**

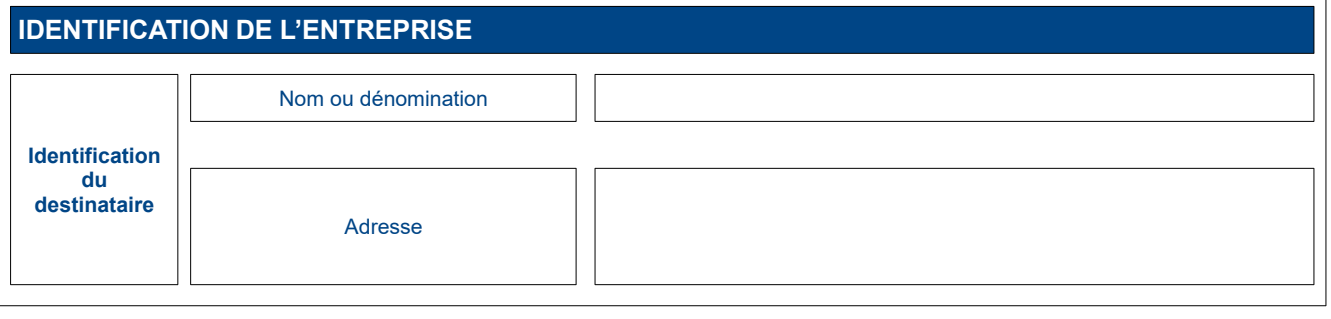

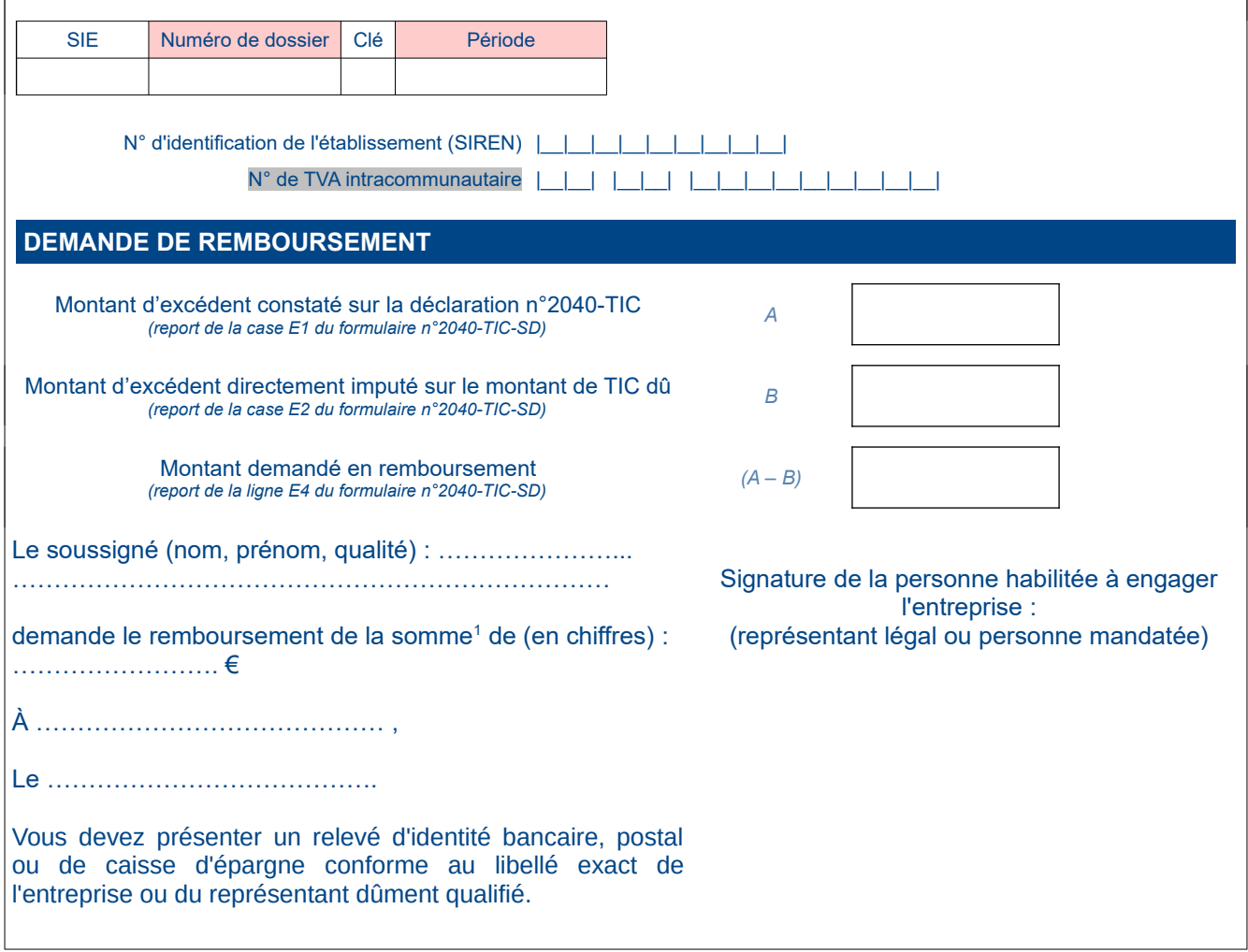

<span id="page-0-0"></span><sup>1</sup> Relevé d'identité bancaire, postal ou de caisse d'épargne conforme au libellé exact de l'entreprise ou du représentant dûment qualifié s'il s'agit d'une première demande de remboursement ou en cas de changement de compte.

Les dispositions des articles 39 et 40 de la loi n° 78-17 du 6 janvier 1978 relative à l'informatique, aux fichiers et aux libertés, modifiée par la loi n° 2004-801 du 6 août 2004, garantissent les droits des personnes physiques à l'égard des traitements des données à caractères personnels.

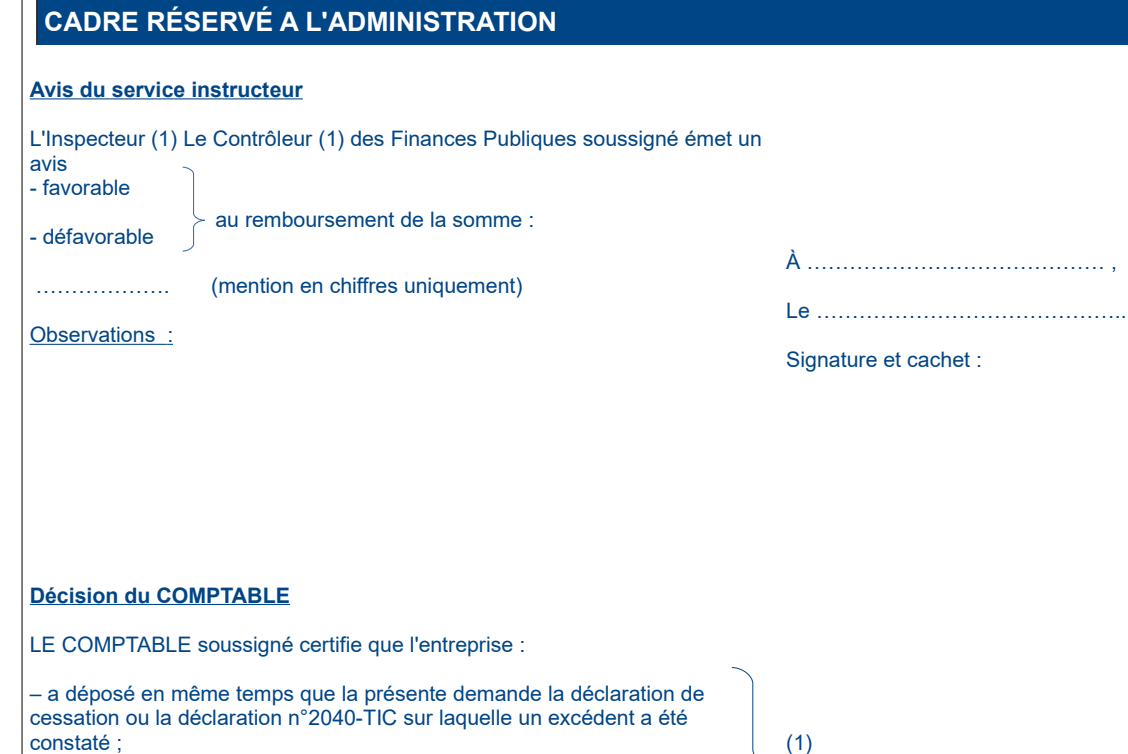

– ne figure à aucun titre comme reliquataire ;

- est redevable de la somme de (mention en chiffres uniquement) : ..........................................................................................

au titre de.........................................................................

Observations :

Le ……………………………………..

À …………………………………… ,

Signature et cachet :

(1) Rayer la mention qui ne convient pas.

# **Notice d'utilisation**

#### **formulaire réservé aux redevables de TICFE**.

Le formulaire n°2040-TIC-REMB-SD est utilisé lorsqu'au titre d'un mois ou d'un trimestre, vous constatez un excédent de versement de TICFE au taux plein. Il permet de demander son imputation sur le montant de TIC dû et son remboursement en cas de surplus. Il est déposé **en complément de la déclaration 2040-TIC**.

Le formulaire n°2040-TIC-REMB permet de constater que vous faites usage de cet excédent pour payer tout ou partie de la TIC restant due et en demander le remboursement en cas de reste à rembourser.

La notice présente d'abord comment constater l'excédent de TICFE sur la déclaration n°2040-TIC (1) avant de présenter les modalités de demande d'imputation et/ou de remboursement sur le présent formulaire (2).

Le présent formulaire est applicable à compter des déclarations déposées en septembre.

# **1. Constat d'un excédent de TICFE sur la déclaration n°2040-TIC**

1.1 Constat d'un excédent de TICFE dans l'encadré « TAUX PLEINS »

Les régularisations négatives constatées suite à l'émission de factures récapitulatives pour un échéancier antérieur au 1<sup>er</sup> février 2022 doivent être portées obligatoirement sur la ligne « Régularisation suite à TICFE collectée sur acomptes 2022 au titre d'un échéancier antérieur au 1<sup>er</sup> février 2022 : apurement suite à facture récapitulative (impact suppression TDCFE et bouclier tarifaire) ».

Cette ligne est toujours comptabilisée en négatif. Elle vient en déduction des autres montants de TICFE dus à taux plein. Toutefois, compte tenu des contraintes applicatives, même si les montants régularisés sur cette ligne sont supérieurs à la somme des montants dus à taux plein, la ligne « TOTAL TAUX PLEINS » sera automatiquement ramenée à 0 €.

Ainsi, **si le montant à régulariser est supérieur à la somme des tarifs à taux pleins, il restera un excédent de TICFE non imputé**.

1.2 Constat d'un excédent de TDCFE dans l'encadré « Impacts suppression TDCFE au 1<sup>er</sup> janvier 2022 »

#### Rappel notice 2040-TIC :

Les régularisations négatives de TDCFE constatées suite à l'émission de factures récapitulatives pour un échéancier antérieur au 1<sup>er</sup> février 2022 doivent être portées obligatoirement sur la ligne « TDCFE collectée sur acomptes 2022 au titre d'un échéancier antérieur au 1<sup>er</sup> janvier 2022 : apurement suite facture récapitulative ».

Cette ligne est toujours comptabilisée en négatif. Elle vient en déduction de la TDCFE collectée sur acomptes et de la TICFE collectée à tarif plein et à tarif réduit. Toutefois, compte tenu des contraintes applicatives, même si les montants régularisés sur cette ligne sont supérieurs à la somme des montants dus, la ligne « TOTAL TICFE (avant régularisation fiscale) » sera automatiquement ramenée à  $0 \notin$ .

Toutefois, **si le montant à régulariser est supérieur à la somme due, le total de la TICFE due sera erroné car automatiquement ramené à zéro**

Dans ce cas uniquement, vous devez exceptionnellement reporter le montant de TDCFE à régulariser sur la ligne « Régularisation suite à TICFE collectée sur acomptes 2022 au titre d'un échéancier antérieur au 1<sup>er</sup> février 2022 : apurement suite à facture récapitulative (impact suppression TDCFE et bouclier tarifaire) » qui prend en charge les montants négatifs et leurs conséquences sur la présente demande d'imputation et/ou remboursement.

### 1.3 Calcul de l'excédent de TICFE

1 ligne a été ajoutée dans le bloc de TICFE à taux plein afin de calculer automatiquement le montant qui n'a pu être imputé :

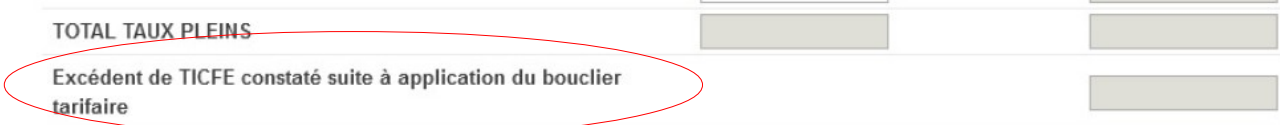

Le téléservice « payer TIC » indiquera que vous devez payer l'équivalent de la ligne « TG Total TIC à payer ». Ainsi, le **total général à payer (ligne TG) apparaîtra comme techniquement positif ou nul. Il pourra toutefois n'être payé que du montant dû après réduction du montant d'excédent subsistant** en remplissant les lignes qui ont été ajoutées à l'encadré « **4 – RÉCAPITULATIF** » pour prendre en compte cette régularisation :

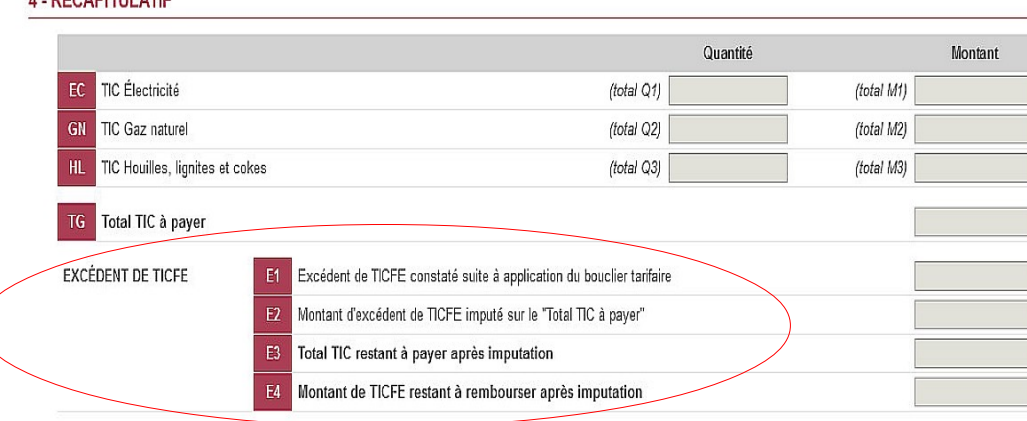

Les **calculs sont automatisés**. Les lignes E1 à E4 seront remplies automatiquement à partir des données inscrites dans la déclaration.

La ligne E1 reprend le montant de l'excédent constaté dans le bloc de TICFE à taux plein.

**A DÉOADITH ATIE** 

La ligne E3 indique le montant à payer après imputation de l'excédent de TICFE à taux plein.

La ligne E4 indique le montant du remboursement qui pourra être demandé, en cas d'excédent supérieur au montant de TIC dû.

Concomitamment, il vous appartient de reporter les informations pertinentes sur le formulaire n°2040-TIC-REMB-SD et de le transmettre à votre SIE/DGE sans délai.

## **2. Demande d'imputation et de remboursement sur le formulaire n°2040-TIC-REMB-SD**

Le montant d'excédent constaté sur la déclaration n°2040-TIC ligne E1 doit être porté dans la case A du formulaire : « Montant d'excédent restant sur la déclaration n°2040-TIC »

Veuillez reporter ici le montant inscrit dans la ligne E1 « excédent de TICFE constaté suite à application du bouclier tarifaire » de l'encadré « 4 - RÉCAPITULATIF » de votre déclaration 2040-TIC.

Le montant d'excédent directement imputé sur la déclaration n°2040-TIC est porté dans la case B du formulaire. Il correspond au montant d'excédent imputé sur le « total de TIC due ».

Veuillez reporter ici le montant inscrit dans la ligne E2 « montant d'excédent de TICFE imputé sur le Total TIC à payer » de l'encadré « 4 - RÉCAPITULATIF » de votre déclaration 2040-TIC.

Le « Montant demandé en remboursement » correspond au reliquat qui n'a pas pu être imputé sur les sommes dues sur la déclaration n°2040-TIC.

Cette case ne peut être remplie que si l'excédent est supérieur au « total de TIC due ».

Il correspond au calcul « Montant d'excédent restant sur la déclaration n°2040-TIC » – « Montant d'excédent directement imputé sur le montant de TIC dû » (case A – B).

Cette case sera remplie automatiquement à partir des données inscrites sur le formulaire.

#### Exemple :

Vous constatez un excédent de TICFE de 100 € ligne E1 de la déclaration n°2040-TIC-SD.

Votre déclaration 2040-TIC porte un montant de 40€ de TIC dû (ligne TG « Total TIC à payer » de la déclaration n°2040-TIC-SD).

Vous imputez 40 € d'excédent de TICFE (ligne E2 du formulaire n°2040-TIC-SD), ne payez rien et demandez le remboursement du reliquat de 60 € (report de la ligne E4 du formulaire n°2040-TIC-SD).

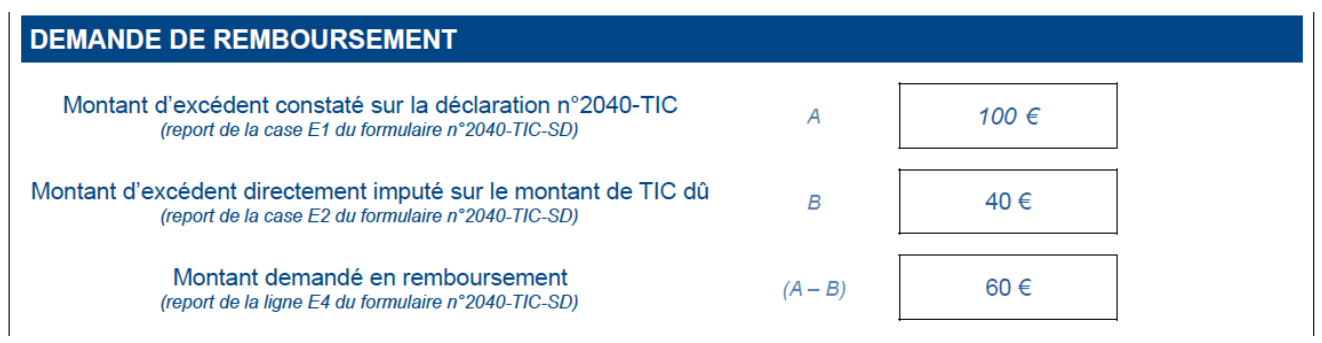

Vous devez ensuite transmettre à votre SIE ou à la DGE le formulaire dûment complété et signé accompagné d'un relevé d'identité bancaire, postal ou de caisse d'épargne.

Cette transmission se fera via le service « Messagerie » disponible depuis votre espace professionnel sur le site [impots-gouv.fr.](https://cfspro-idp.impots.gouv.fr/oauth2/authorize?response_type=code&redirect_uri=https%3A%2F%2Fcfspro.impots.gouv.fr%2F%3Fopenidconnectcallback%3D1&nonce=1653038172_29307&client_id=id_cfspro_prod&display=&state=1653038172_64041&scope=openid%20profile%20email%20info)